### **УТВЕРЖДАЮ**

Директор ГБОУ ДПО ЦПКС СПб «Региональный центр оценки качества образования и информационных технологий»

**Е.В. Михайлова**

# АИСУ «Параграф»

# для образовательных учреждений

## **Приложение**

## **ЛИЧНЫЕ ДЕЛА ОБУЧАЮЩИХСЯ, ВОСПИТАННИКОВ**

*Руководство Пользователя*

В руководстве описывается приложение «Личные дела обучающихся, воспитанников» входящее в автоматизированную информационную систему управления «Параграф» (далее «Параграф»).

Windows, Microsoft, Windows 95, Windows NT, Word, Excel, Access являются охраняемыми товарными знаками Microsoft Corporation. Все другие товарные знаки являются собственностью соответствующих фирм.

## **ОГЛАВЛЕНИЕ**

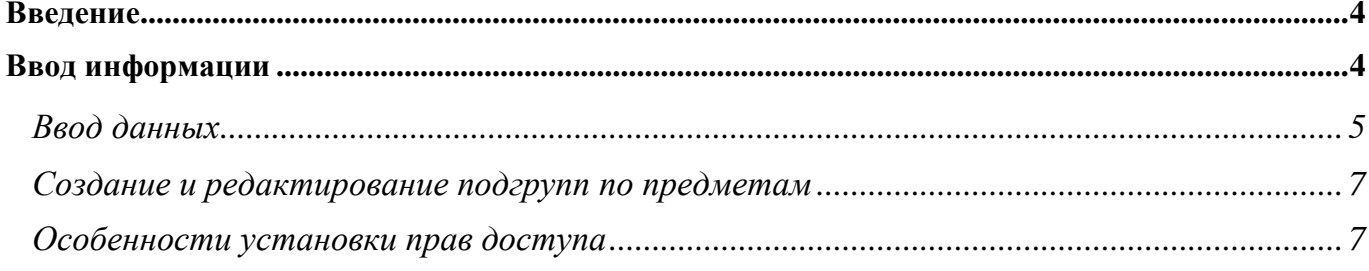

#### **Введение**

В руководстве приводится описание состава данных, вводимых в приложении «Личные дела обучающихся, воспитанников» (далее «Приложение») и цели, для чего это делается. Справка по работе с интерфейсом (ввод данных, получение отчётов, получение списков, фильтрация списков, экспорт и импорт данных и т.п.) доступна в каждом приложении после нажатия на клавишу «F1», и здесь приводиться не будет.

Пользователи, которым следует давать доступ к этому приложению: Администратор, Директор, Завуч, Классный руководитель.

Обратите внимание на то, что приложение содержит информацию, относящуюся к персональным данным обучающихся (воспитанников), которая защищается законом «О защите персональных данных» и не должна быть доступна посторонним. Поэтому в приложении «Администрирование пользователей» есть возможность ограничить область видимости личных дел только одним учебным коллективом. Эту возможность следует применять при установке прав доступа для классных руководителей к данному приложению.

#### **Ввод информации**

В приложении «Личные дела обучающихся, воспитанников» заполняются личные данные по воспитанникам (обучающимся) ОУ. Основная часть данных может использоваться для внутренних целей ОУ. Кроме того, данные сосредоточенные на закладках «Общая», «Учёба», «Здоровье» и «Семья» используются при построении отчётов «Информационная карта», «Социальнопедагогический паспорт», «ОШ-1» и «Лицензионный пакет».

С личным делом можно работать после того, как обучающийся (воспитанник) будет «принят в ОУ» в приложении «Движение обучающихся, воспитанников».

Запустите клиентскую часть «Параграф»: Пуск – Программы – Параграф – Клиент – Параграф. После ввода Вашего имени и пароля запустите приложение «Личные дела обучающихся, воспитанников». Откроется главное окно программы, в котором Вы увидите либо один учебный коллектив (если доступ был ограничен), либо все учебные коллективы:

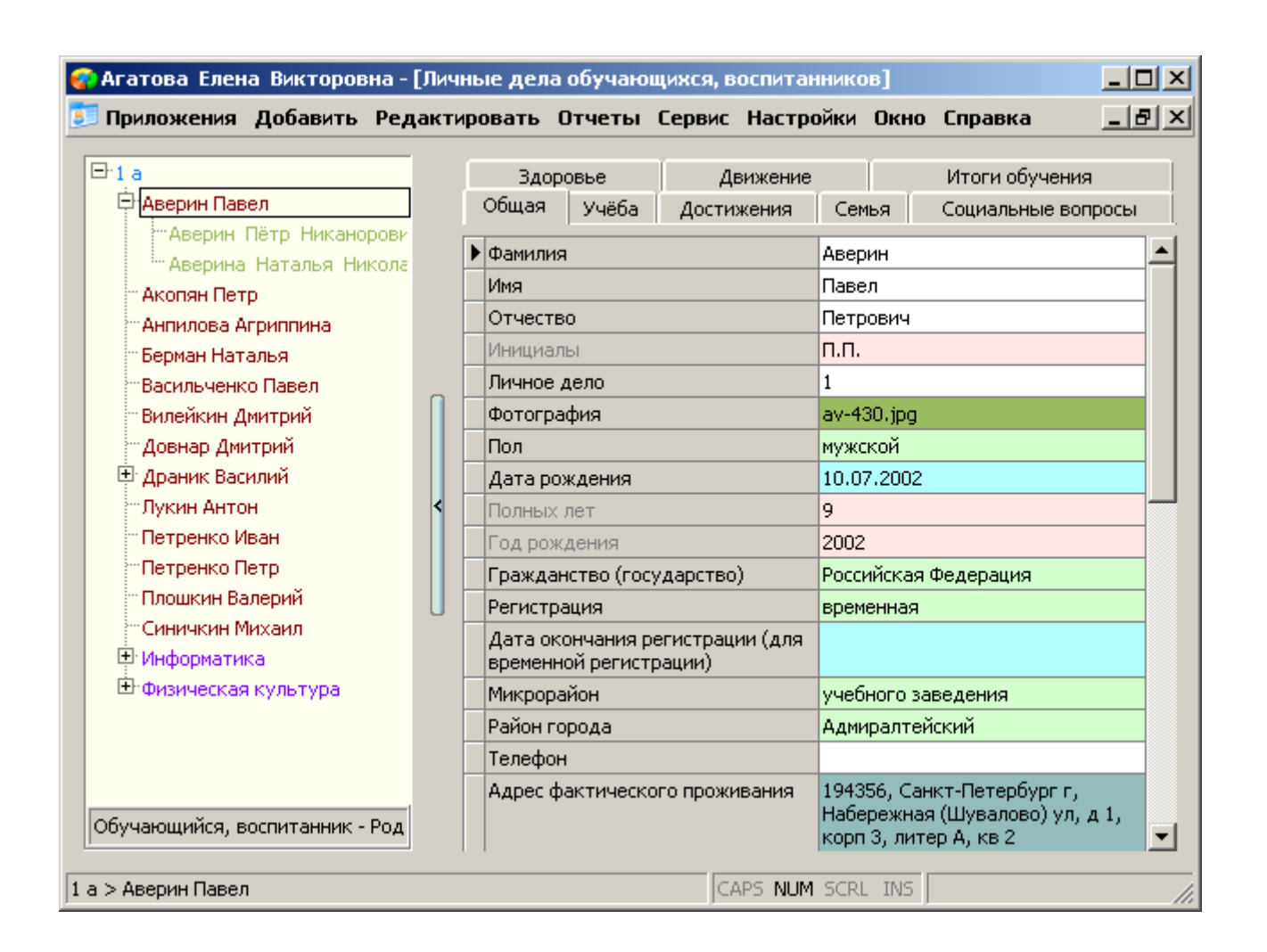

#### *Ввод данных*

Отметим основные данные, которые должны быть заполнены в личном деле ученика. Как правило, эти данные выделены красным цветом.

На закладке «Общая» проверьте, заполнен ли хотя бы один документ удостоверяющий личность:

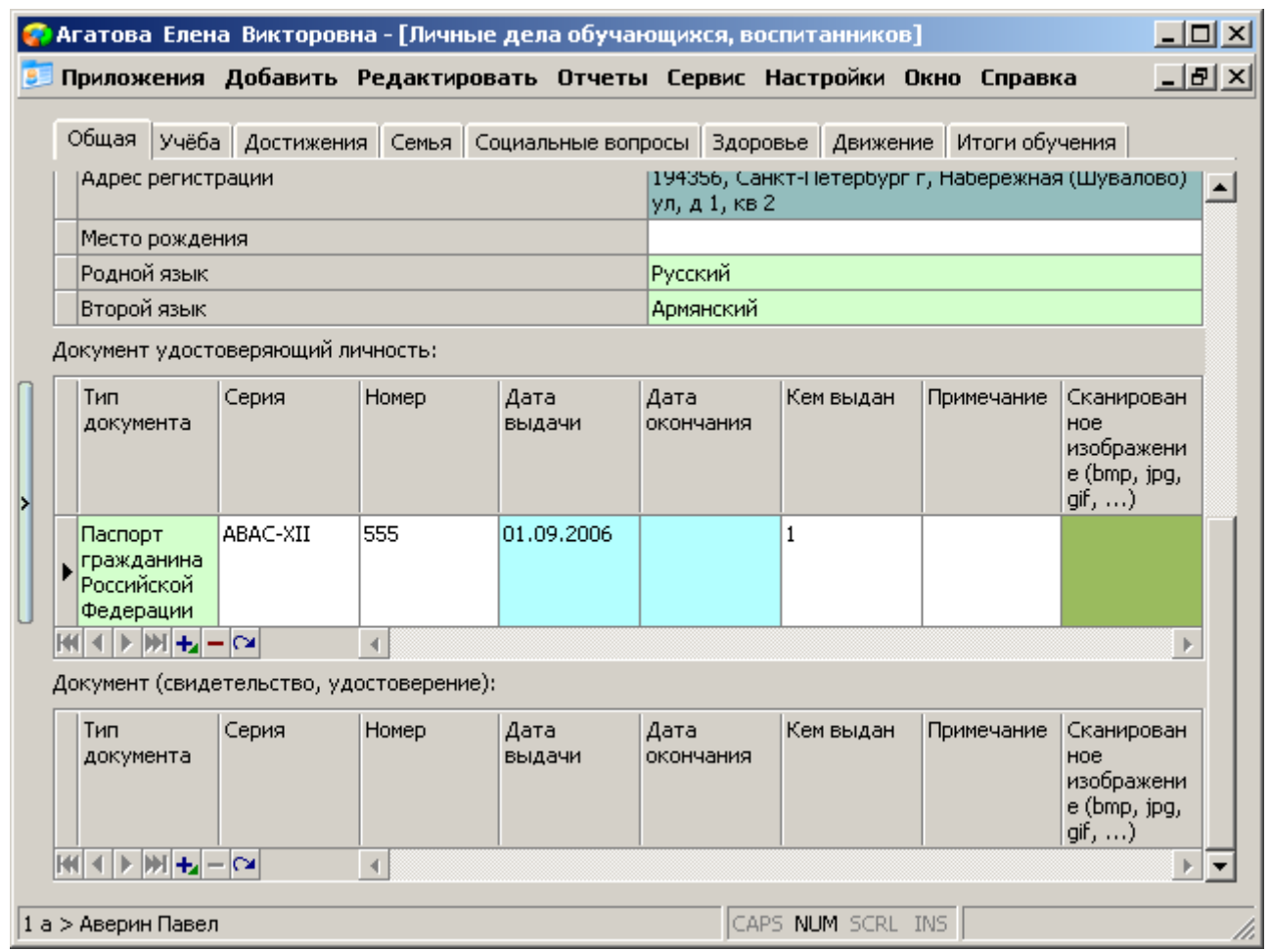

«Документ удостоверяющий личность» является «вложенным объектом», правила создания и заполнения таких объектов смотрите в справочной системе, вызываемой кнопкой «F1». При заполнении параметров этого объекта обращайте внимание на ограничения, которые накладываются на «Серию» и «Номер» документа.

На закладке «Учёба» обязательным к заполнению является параметр «Форма обучения». По умолчанию он получает значение «очная». Если это значение не соответствует действительности, измените его на правильное.

Закладка «Достижения» заполняется в случае наличия у обучающегося (воспитанника) достижений.

На закладке «Семья» обязательными к заполнению является параметры «Семья», «Отношения между родителями» и «Количество детей в семье». «Признаки семьи» добавляются только в случае их наличия и используются при построении «Социально-педагогического паспорта». Вот перечень этих признаков:

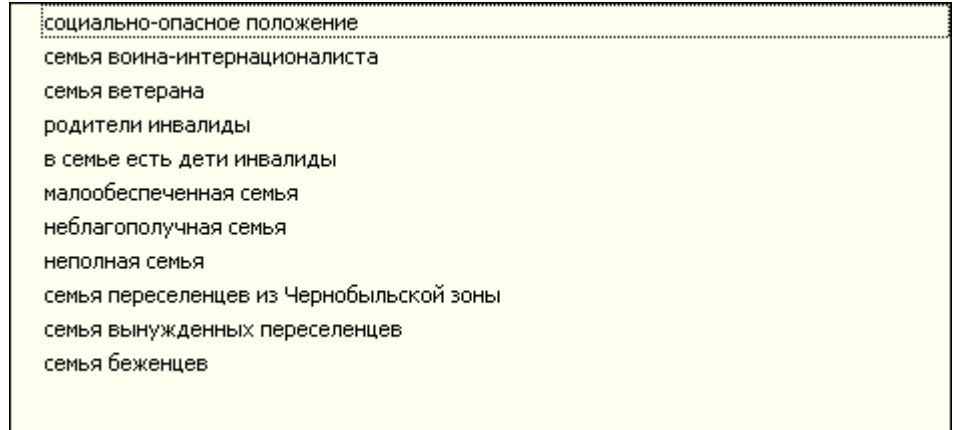

Также, на этом шаге можно заполнить информацию о родственниках ученика. Для этого выделите «Обучающегося, воспитанника» в «дереве» объектов и добавьте к нему объекты «Родственник»:

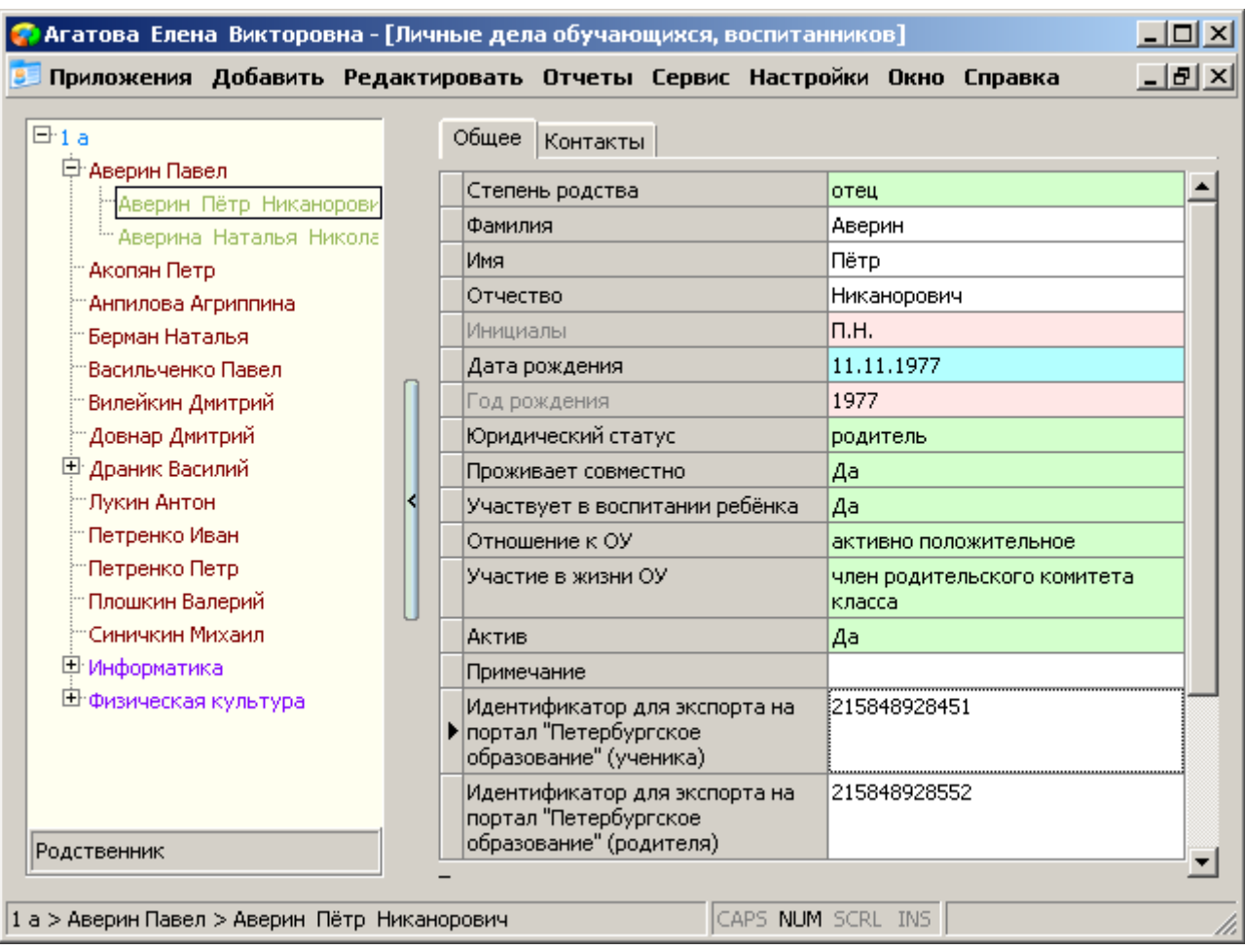

В перечень следует вносить родственников несущих юридическую ответственность за ребёнка, участвующих в воспитании, либо проживающих совместно.

Данные на закладке «Социальные вопросы» заполняются по мере необходимости, кроме двух параметров «Оплата горячего питания» и «Основания получения бесплатного питания», которые используются в «ОШ-1».

На закладке «Здоровье» параметры «Физкультурная группа», «Дефект речи», «Особенности ПФР» и «Группа здоровья» являются обязательными и получают значения по умолчанию. Исправьте их при необходимости.

Закладка «Движение» доступна пользователю этого приложения только на просмотр.

«Итоги обучения» заполняются для выпускников или оканчивающих обучение.

## *Создание и редактирование подгрупп по предметам*

В приложении открыта возможность создания и редактирования подгрупп по предметам. Этот механизм полностью совпадает с аналогичным механизмом в приложении «Учебные коллективы». Более подробно смотрите «Приложение ОУ 06. Учебные коллективы.doc».

#### *Особенности установки прав доступа*

По умолчанию пользователь приложения «Личные дела обучающихся, воспитанников» получает возможность видеть все учебные коллективы ОУ:

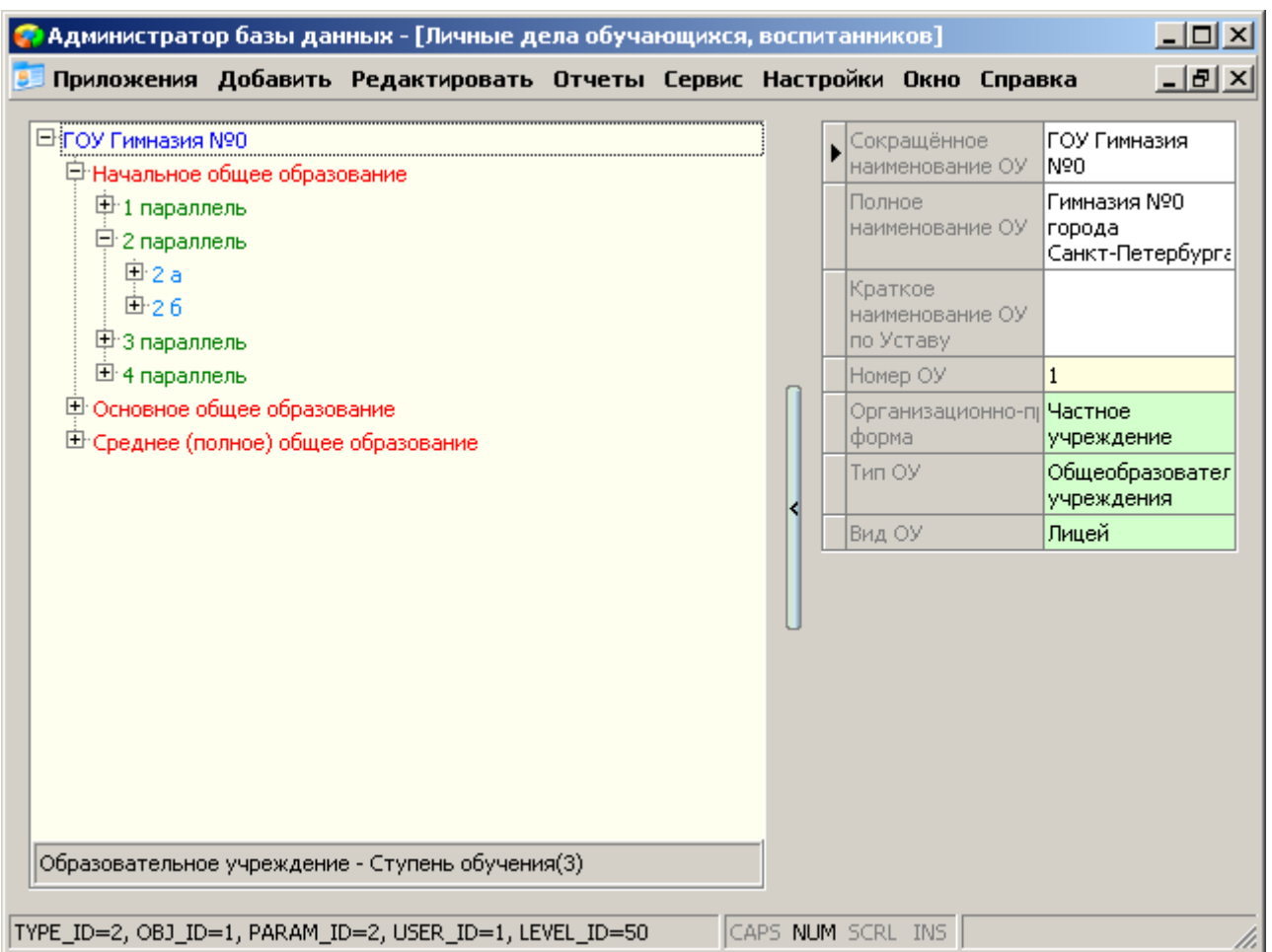

Эту возможность можно ограничить во время предоставления доступа для пользователя в приложении «Администрирование пользователей». Смотрите «Приложение ОУ 12. Администрирование пользователей.doc».